## **ERRORES COMUNES DE RECOLECCIÓN**

La siguiente es una lista típica de errores de recolección que puede ayudar a determinar por qué fallan algunas recolecciones.

- **1. Recolección diaria no activa.** Cuando se observe que se ha detenido la recolección diaria en Renati, comuníquese con renati@sunedu.gob.pe
- **2. No uso de metadatos de primera validación**. Los metadatos de primera validación son el dc.type y el renati.type. Para registros creados antes de diciembre de 2020 (fecha en que es obligatorio el uso de renati.type) la validación del dc.type se combina con el metadato dc.description.uri. Si ninguno de esos metadatos se encuentra en el registro o su sintaxis es incorrecta, Renati no los recolecta. El responsable del repositorio debe rastrear esos registros porque al no ser recolectados no podemos identificarlos. En todo caso, puede exportar la lista de todos sus registros de su repositorio y cotejarlos con una lista exportada del Módulo Renati SIU.
- **3. Uso del dc.coverage**. Cuando los registros tienen el metadato dc.coverage, el recolector Renati los mostrará como error y no se visualizarán en Renati.
- **4. Uso de metadatos Renati que no se encuentra en el esquema**. Se reportaron casos en que los repositorios incluían metadatos como renati.degree.name, el cual no existe en el esquema Renati. Eso ocasionó errores de ingreso. Se debe evitar crear nuevos metadatos con el esquema Renati.
- **5. Desactualización del protocolo de interoperabilidad.** Verificar si el protocolo ha actualizado los registros. Si no es así, es necesario reiniciarlo. Para reiniciar, aplicar el ítem 2.7 del [Manual de configuración de DSpace](https://alicia.concytec.gob.pe/implementacion-de-repositorios-institucionales/instalacion-y-configuracion-de/dspace/) desde la línea de comandos de su servidor. Luego verificar la actualización siguiendo los [pasos indicados en el portal Alicia](https://alicia.concytec.gob.pe/cosecha-de-repositorios-institucionales/verificacion-de-actualizacion-de-protocolo/) en cualquier navegador de internet.

**6. Colecciones (Sets) no visibles en el protocolo de interoperabilidad**. Al hacer clic en los registros de un Set se muestra un mensaje de error. Para solucionarlo, la institución debe actualizar su protocolo de interoperabilidad.

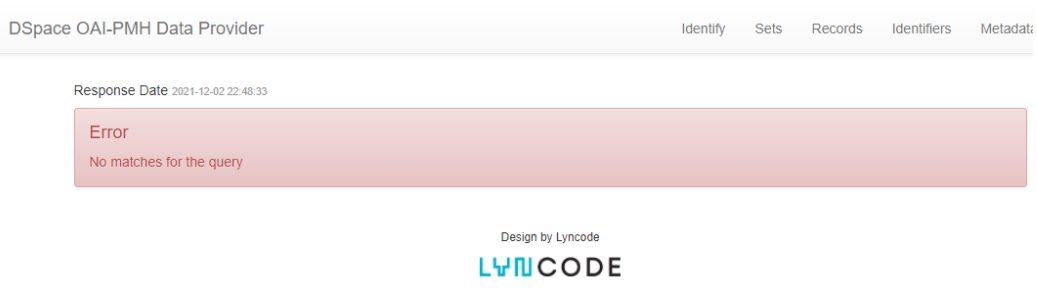

**7. Registros no visibles en el protocolo de interoperabilidad**. Al hacer clic en la pestaña "Records" muestra un mensaje de error. Para solucionarlo, la institución debe actualizar su protocolo de interoperabilidad.

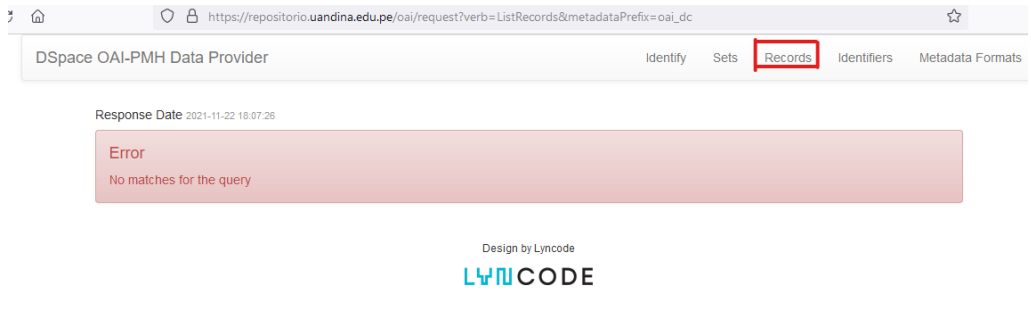

**8. Configuración incompleta del protocolo**. Sucede en ocasiones que, como en el siguiente ejemplo, el protocolo es correcto hasta aquí (con https): https://repositorio.uwiener.edu.pe/oai/request

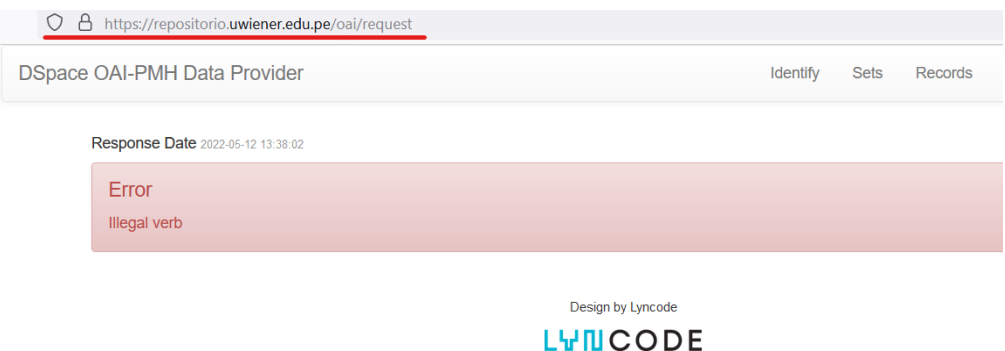

Sin embargo, cuando se hace clic en la pestaña de registros "Records" vuelve a http y entonces el enlace se marca como no seguro:

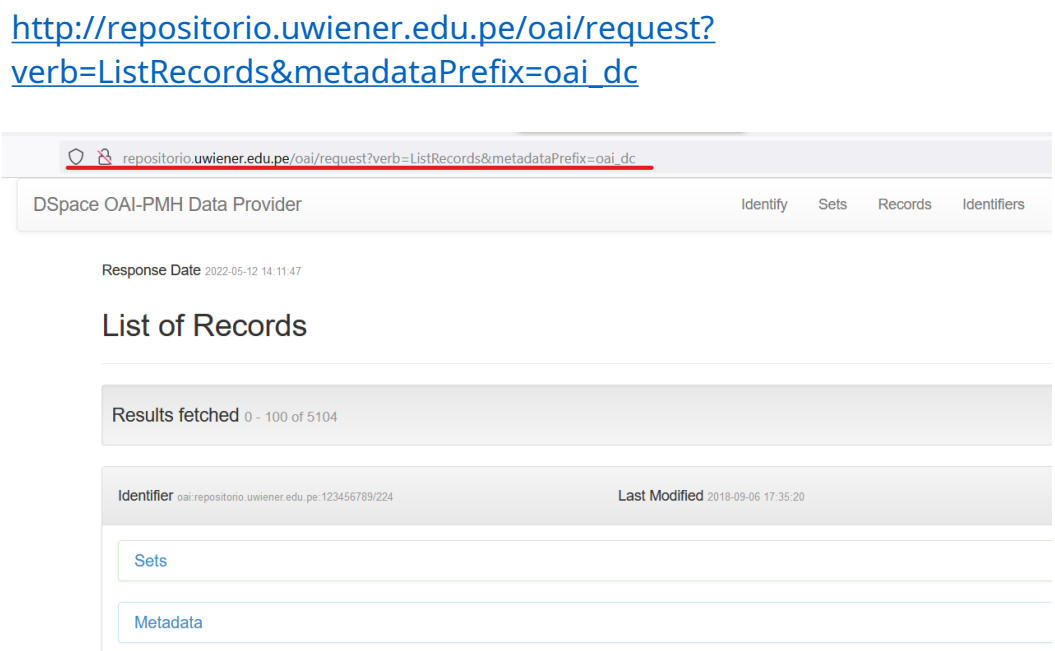

- **9. Bloqueo del firewall**. En algunas ocasiones un firewall activado puede bloquear el acceso al protocolo de interoperabilidad. Se debe solicitar al informático de la universidad verificar si es así.
- **10. Certificado SSL expirado**. Verificar si la fecha del certificado es vigente.
- **11. Cadena de certificado SSL incompleta**. La cadena de certificado tiene algunas acciones pendientes. Usar el siguiente portal de verificación: <https://www.sslchecker.com/>

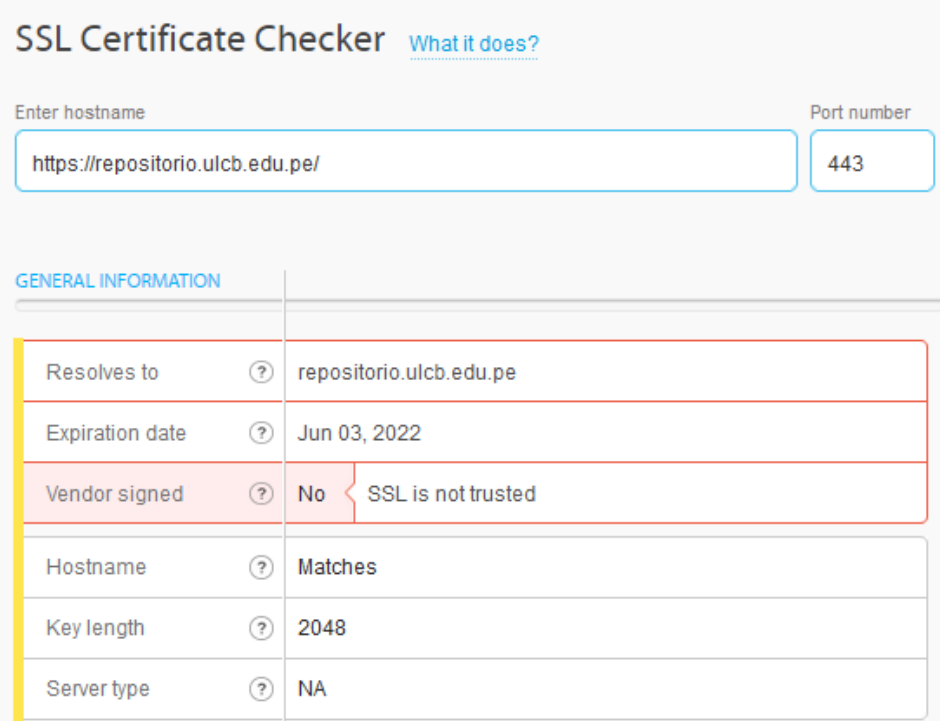

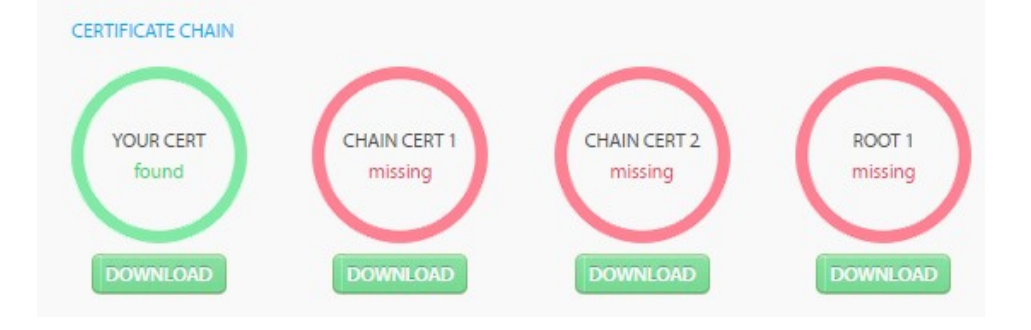